### **So werden Sie Mitglied des Netzwerks der Ehemaligen am Gymnasium Schramberg**

1. Gehen Sie auf die Seite<https://ehemalige.gymnasium-schramberg.de/> und klicken Sie dort auf "Anmelden".

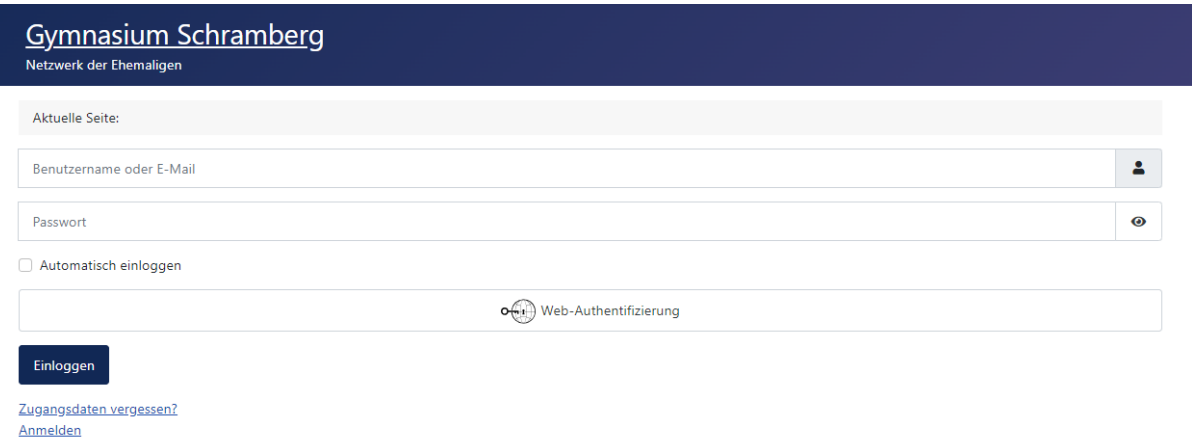

# 2. Füllen sie das Formular aus und Klicken dann auf "Anmelden".

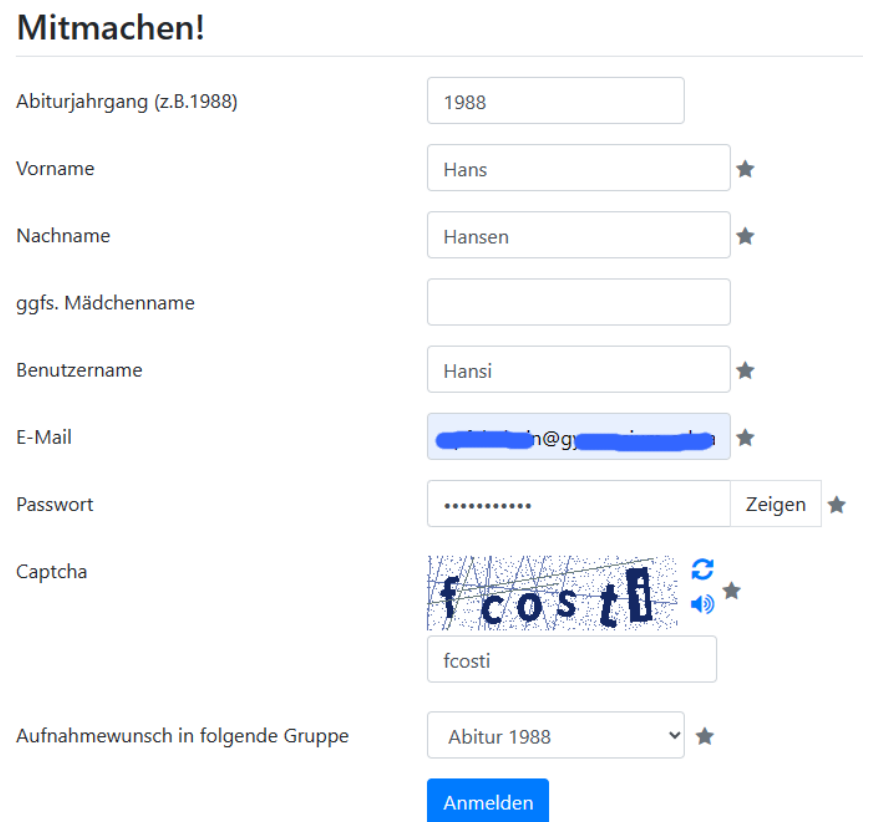

# Registrierung abgeschlossen!

Deine Registrierung braucht eine Bestätigung und Freigabe durch einen Moderator. Bitte folge den Schritten zur Bestätigung welche an die angegebene E-Mail Adresse versendet wurde. Ist die Freigabe durch einen Moderator erfolgt, wird eine Bestätigungs-Mitteilung an die angegebene E-Mail-Adresse gesendet.

Nach dem Erhalt der Bestätigung ist das Einloggen möglich.

#### 3. Sie erhalten eine Mail mit einem Link mit dem Sie Ihre Anmeldung bestätigen müssen.

Hallo Hans Hansen,

Danke für die Registrierung. Wir haben

die Registrieranfrage erhalten und werden sie bearbeiten, sobald wir die Bestätigung der angegebenen E-Mail-Adresse haben, Bitte die E-Mail-Adresse durch Klick auf den folgenden Link bestätigen:

https://ehemalige.gymnasium-schramberg.de/index.php/component/comprofiler/confirm? confirmcode=reg05f5f78d9dd4c5f54001e5ba96e9813b0b936f6b

Ist die E-Mail-Adresse bestätigt werden unsere Moderatoren benachrichtigt, um den Aktivierungsprozess abzuschließen. Es wird eine Nachricht über den weiteren Verlauf der Aktivierung an die angegebene E-Mail-Adresse verschickt.

E-Mail: Name: Hans Hansen Benutzername: Hansi Herzlich, Das Administrations-Team der Webseite

ZU BEACHTEN: Dies ist eine automatische E-Mail von Gymnasium Schramberg (https://ehemalige.gymnasium-schramberg.de).

Einloggen

Zugangsdaten vergessen? Anmelden

Danke für die Bestätigung der E-Mail-Adresse. Die Registrierung muss noch von einem Moderator freigeschaltet werden. Es wird eine E-Mail zugesendet, nachdem die Registrierung geprüft wurde.

## 4. Nun muss ein Moderator von uns Ihren Account freischalten. Anschließend erhalten Sie eine weitere Mail.

Willkommen Hans Hansen, Die Registrierung wurde von unserem Administrationsteam zugelassen. Das Konto wurde mit folgenden Details aktiviert: E-Mail: Name: Hans Hansen Benutzername: Hansi

Willkommen in unserer Online-Community, die gemeinsam weiterwachsen wird. Viel Vergnügen! Herzliche Grüsse, Das Administrations-Team der Webseite

ZU BEACHTEN: Dies ist eine automatische E-Mail von Gymnasium Schramberg (https://ehemalige.gymnasium-schramberg.de).

#### 5. Nun können Sie sich auf der Seite anmelden.

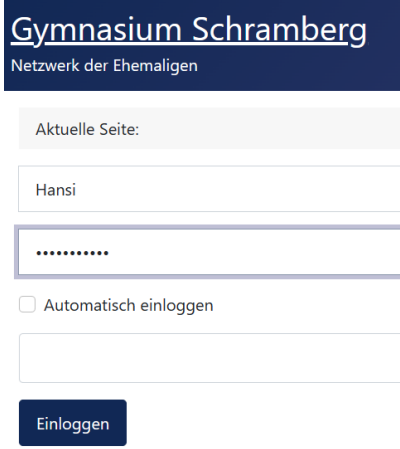

6. Sie befinden sich nun auf der Startseite und können mit Klick auf den Kreis Ihr Profil bearbeiten und in Ihrer Jahrgangsgruppe mit anderen in Kontakt treten.

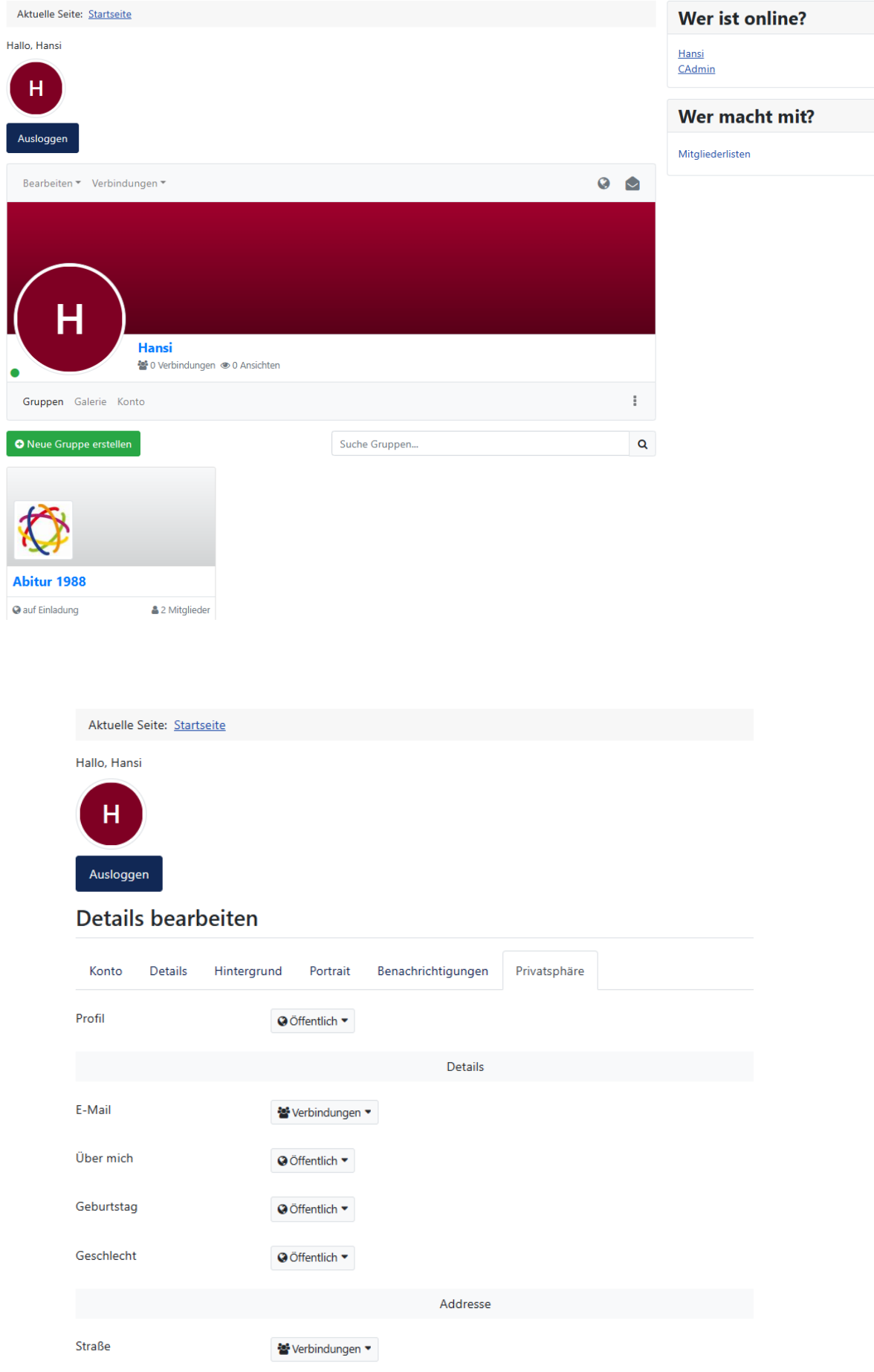